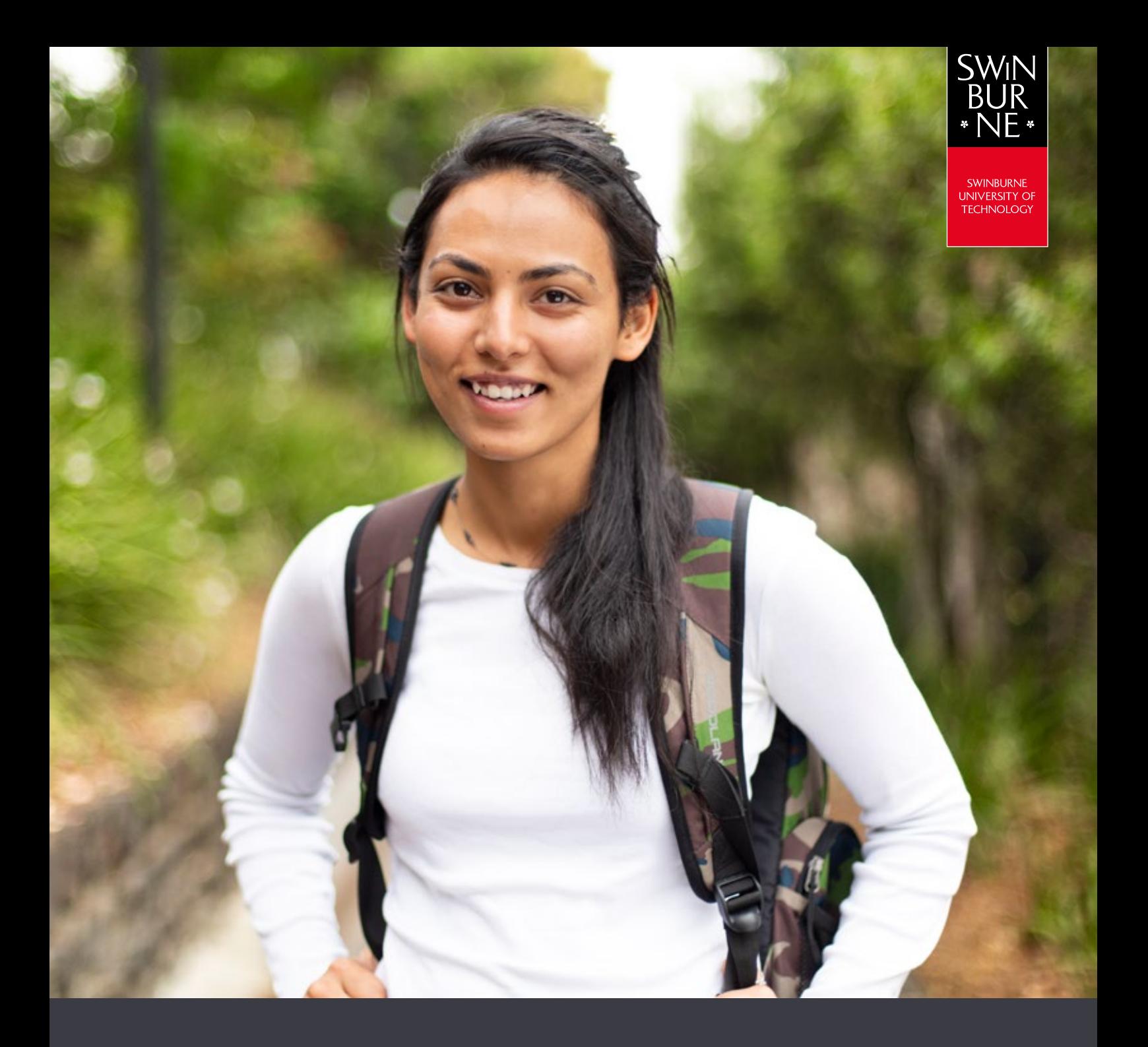

**My results and graduation:**

# **HOW TO VIEW YOUR RESULTS ONLINE**

**STUDENT HELP GUIDE**

### **Log in to view your results**

- **•** Log in to [My Results](https://s1.swin.edu.au/eStudent/login.aspx?ReturnUrl=%2feStudent%2fSM%2fResultsDtls10.aspx%3ff%3d%2523SU.EST.RSLTDTLS.WEB&f=%23SU.EST.RSLTDTLS.WEB) with your Student ID and password.
- **•** Click on **Result** in the left-hand navigation.

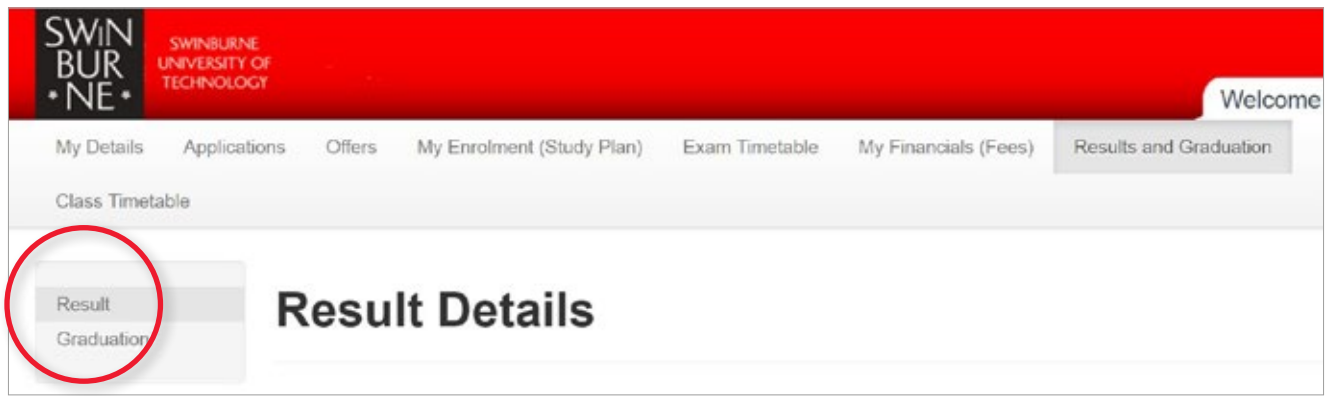

**•** If you have more than one course, you will be directed to the **Select a Study Plan** page. Click **View** next to the course that you wish to view results for.

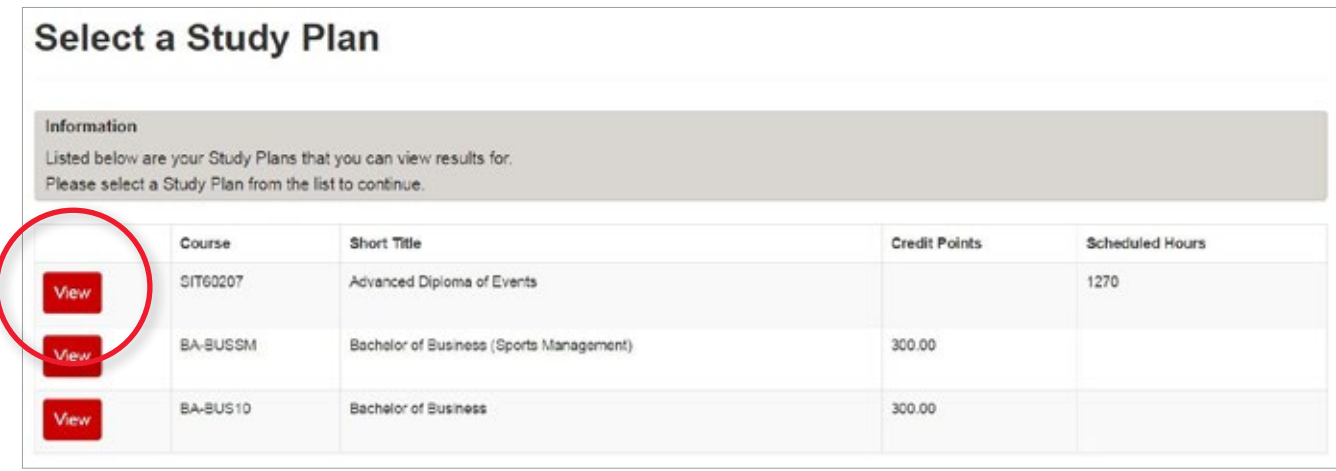

You should now be on the **Results Details** page. If your results have been released, they will display on this screen.

## **02**

## **Get a copy of your unofficial Academic Transcript (optional)**

**•** Click **Email my Unofficial Transcript** at the bottom of the **Results Details** page.

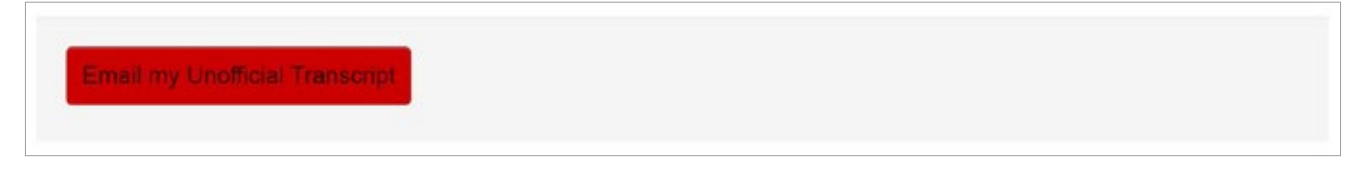

A copy of your unofficial Academic Transcipt will be automatically sent to your student email address.

#### **NOTE:**

This unofficial Academic Transcript does not replace the official Academic Transcript

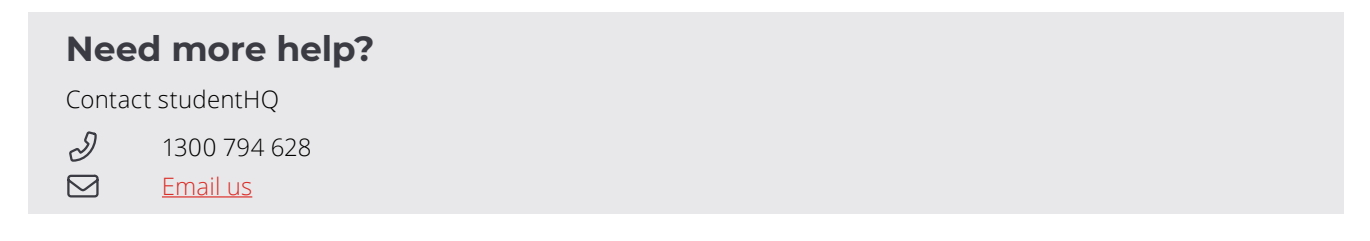